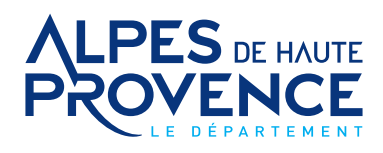

# LE COMPTE SOLIDARIT PRESTATION DE COMPENSATION DU HANDICAP (PCH)

# **Le Compte Solidarité 04 est disponible sur internet**

Le Compte Solidarité 04 est l'alternative au Chèque Solidarité 04 «Papier». Tous les mois, le compte est crédité du montant du plan d'aide et permet de régler son salarié par internet, de manière totalement sécurisée.

# **Pourquoi utiliser le Compte Solidarité 04 sur internet ?**

Très simple d'utilisation, le Compte Solidarité 04 permet :

- D'effectuer en quelques clics des paiements en toute sécurité
- De déclencher un virement du montant précis de la prestation réalisée
- De créditer dans un délai de 48 heures le compte bancaire de votre intervenant-e
- D'avoir un historique des opérations actualisé en temps réel

## **Comment vous connecter à votre Compte Solidarité 04 ?**

- Etape 1 : Rendez-vous sur le site internet : cd04-pch.domiserve.com
- Etape 2 : Cliquez sur «S'inscrire»
- Etape 3 : Indiquez votre code CESU ainsi que votre date de naissance, cliquez sur valider Vous retrouverez votre code CESU sur le talon d'un CESU «papier»
- Etape 4 : Indiquez votre adresse email, cliquez sur valider

### **Votre Compte Solidarité 04 est actif !**

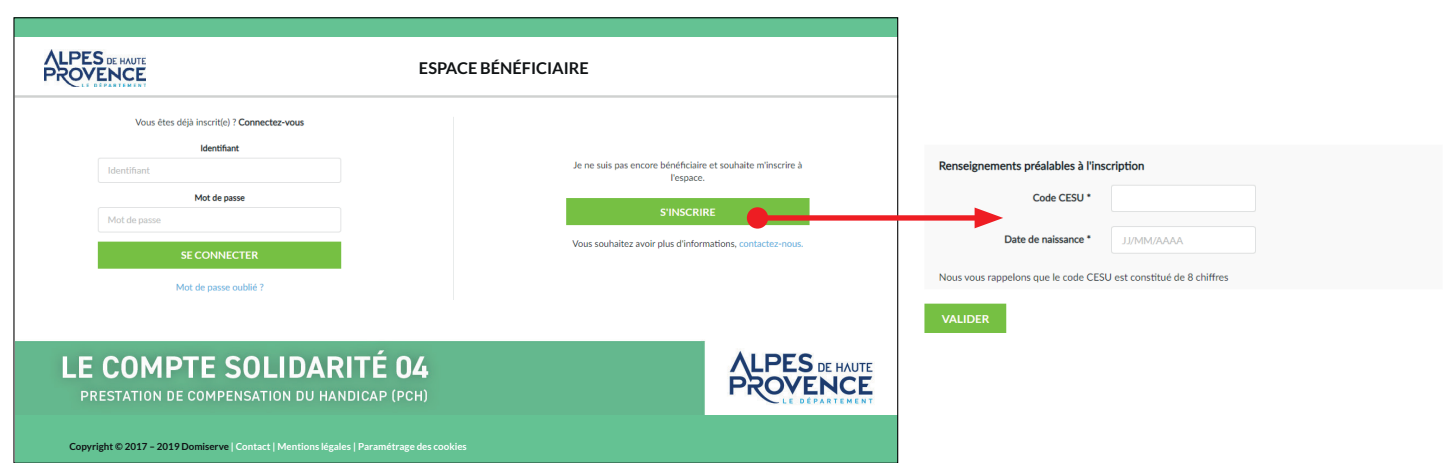

Les données à caractère personnel recueillies font l'objet d'un traitement dont le responsable est Domiserve, l'émetteur de CESU mandaté par le Département des Alpes de Haute-Provence, conformément à la réglementation relative à la protection des données à caractère personnel.

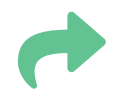

### **Comment payer son intervenant ?**

Une fois connecté à votre Compte Solidarité 04, le paiement de votre intervenant s'effectue en 3 étapes :

#### **• Etape 1 : Choix de l'intervenant**

Dans la rubrique « Payer mon intervenant », sélectionnez l'intervenant qui est intervenu à votre domicile. (1)

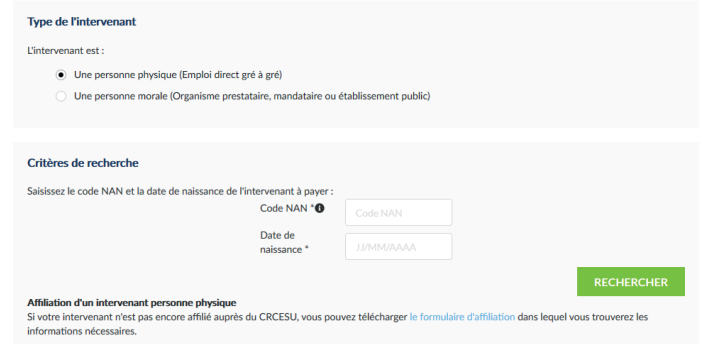

(1) En récupérant auprès de l'intervenant son Code NAN, et sa date de naissance.

#### **• Etape 2 : Saisie du montant**

Renseignez ensuite le nombre d'heures effectuées, le déclenchement du virement s'effectue par un simple clic de validation, sur la base du montant horaire financé par le Département.

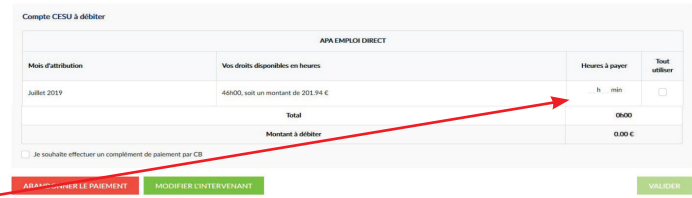

#### **• Etape 3 : Confirmation du paiement**

Confirmez le virement en ressaisissant votre mot de passe. Votre intervenant sera informé de votre paiement par email.

## **D'autres fonctionnalités à disposition**

Au-delà des fonctions de paiement, le Compte Solidarité 04 permet à tout moment :

- D'accéder à l'historique des opérations et d'imprimer des justificatifs.
- De compléter si nécessaire, son réglement par carte bancaire.
- De modifier et gérer ses informations personnelles.

### $\boldsymbol{J}$

Vous avez des questions ou souhaitez des informations complémentaires : Des conseillers sont à votre écoute et vous accompagnent dans la découverte et l'utilisation du Compte Solidarité 04. Contactez-les au : **04 84 31 63 01 (Prix d'un appel local)**.